# **CMC Earned Days Off**

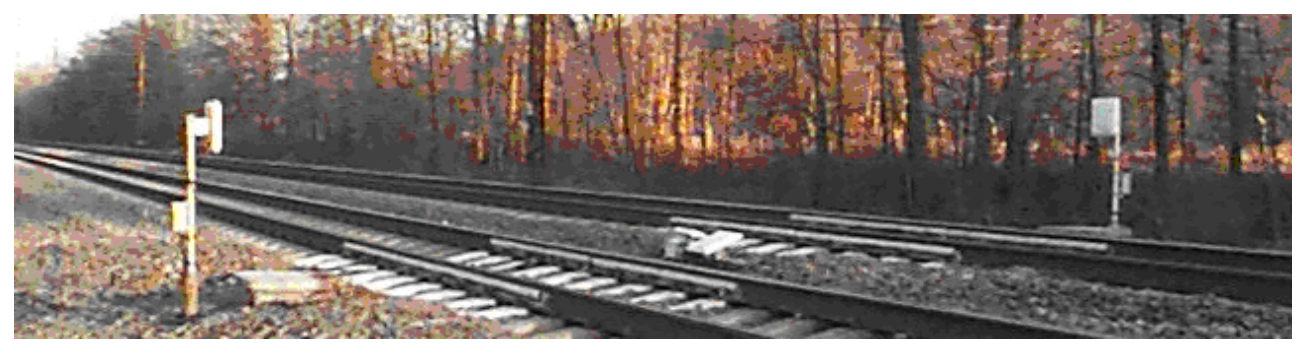

# Crew Management Application Job Aid

# **Table of Contents**

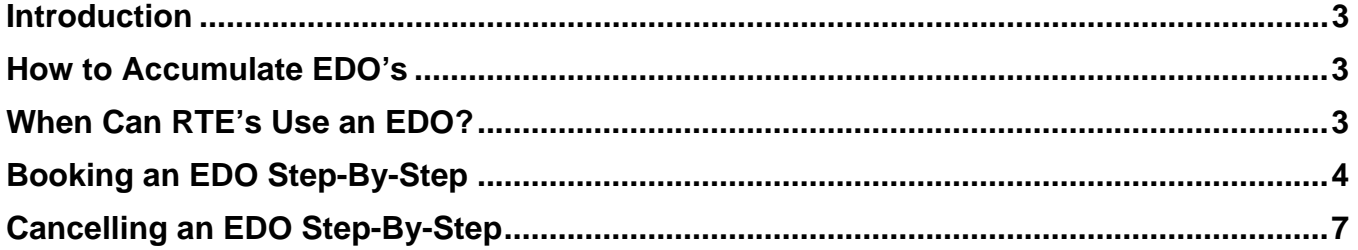

# **Illustrations**

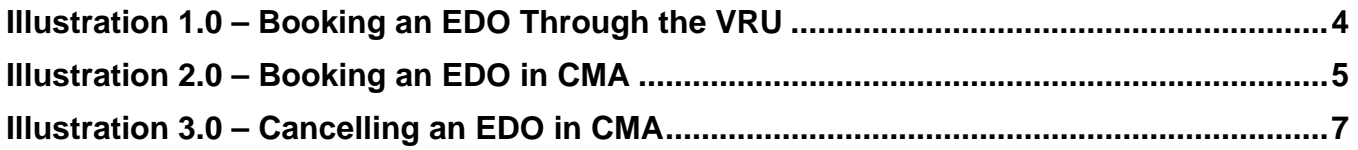

# **Links / Resources**

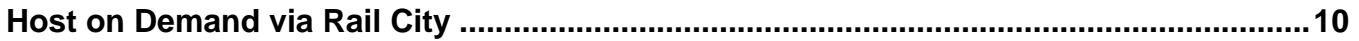

### <span id="page-2-0"></span>**Introduction**

The purpose of this document is to outline the policies and procedures of accumulating, booking and cancelling Earned Days Off (EDO).

# **How to Accumulate EDO's**

Earned Days Off are awarded to RTE's who have above average attendance records. The following describes the attendance requirements:

- 1. Employees will be credited 1 EDO day for each 4 week consecutive period without a voluntary absence.
	- Voluntary absences include a personal leave of absence (excluding EDO's), missed calls, sick, and any absence without authorization.
	- Absences of elected local representatives for union business will not be considered a voluntary absence
- 2. The weekly period with coincide with the weekly crew change and the 4 week period will be rolling.
- 3. Employees may accumulate a maximum of 12 EDO's at any given time.
	- Once 12 EDO's are earned, you must use one, before another one will be credited.

### **When Can RTE's Use an EDO?**

Each RTE has an assigned window in which an EDO, if booked 72 hours prior to the start time of the requested date, cannot be denied. Booking an EDO within the assigned window is the responsibility of the RTE only.

- 1. The assigned window commences at 0800 on the  $15<sup>th</sup>$  day of an employee's mileage period and ends at 0800 on the  $18<sup>th</sup>$  day of the employee's mileage period.
- 2. If 72 hours advanced notice is not provided when booking an EDO within the assigned window, approval and scheduling of the requested date must be provided through local management.
- 3. RTE's may request and EDO outside their window with the approval of the local manager.
- 4. EDO's start and end at 0800; therefore the following rules apply when scheduled for work:
	- In unassigned service, the book-on is 0800 for an order time of 1000 (or call time at that terminal)
	- Employees in assigned service that do not require a call for work must ensure that they book on prior to the call time of the assignment in order to work their normal job.
		- o IE. Assignment starts at 0800, employee must book on prior to 0600 (or applicable call time) in order to work their own assignment.
	- Similarly, if an employee is scheduled to work at 0800, with an EDO booked at 0800 that day, they need to get an 'EDO Bridge' authorized from the Shift Supervisor CMC, if in fact they do not intend to work that day. Otherwise the book off would occur upon tie up.

# <span id="page-3-0"></span>**Booking an EDO Step-By-Step**

# **Illustration 1.0 – Booking an EDO Through the VRU**

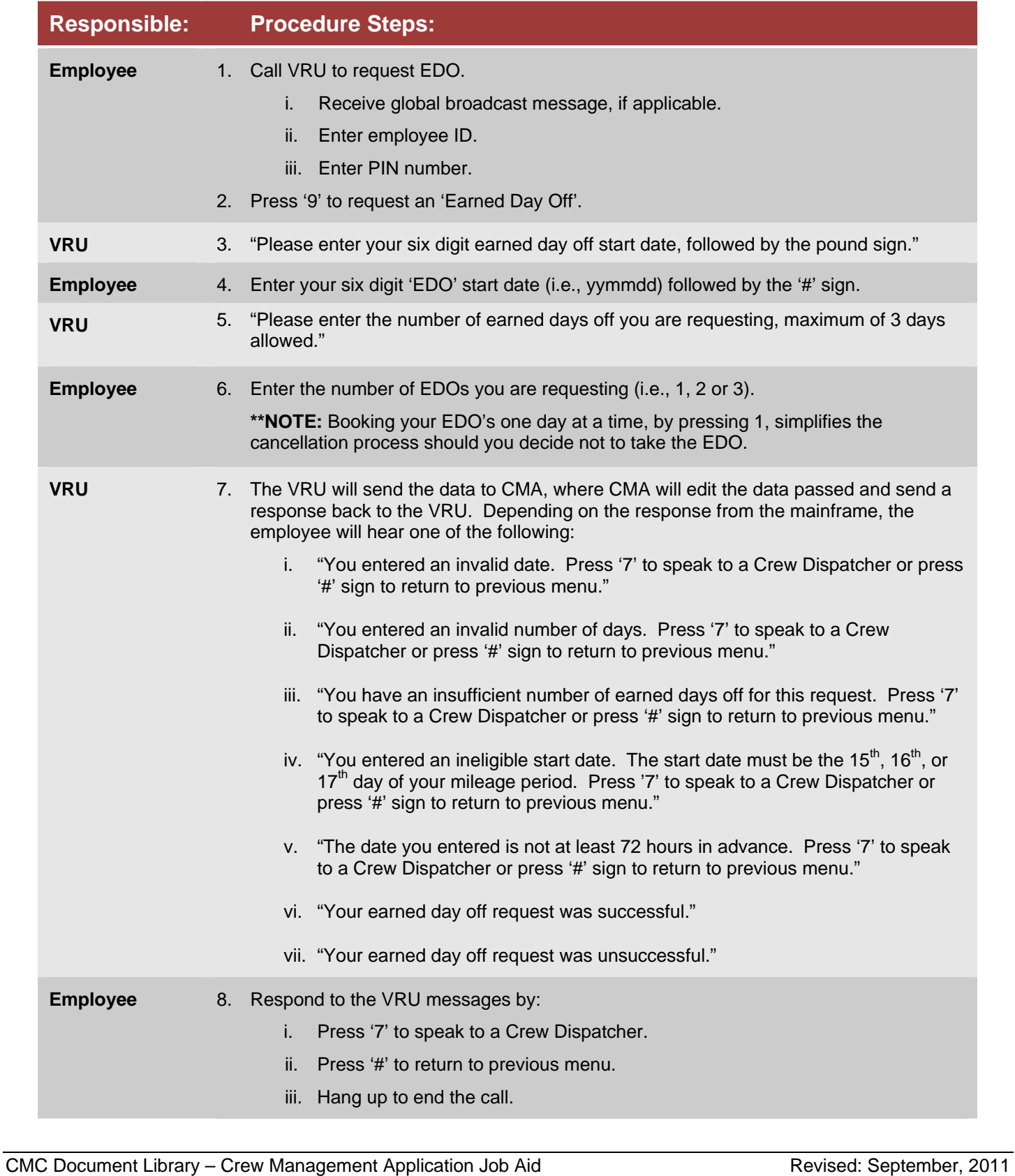

### <span id="page-4-0"></span>**Illustration 2.0 – Booking an EDO in CMA**

### **Procedure Steps:**

**2** 

**4** 

**In MAC4 of CMA, select screen 20 'FUTURE STATUS CHG'** 

- 1. Enter **'W'** before the hyphen in the 'STATUS-EDB CODES' field.
- 2. Enter the **date (yymmdd)** of your first EDO (before the hyphen) in the 'START DATE-TIME' field.
- 3. Enter **'0800'** after the hyphen in the 'START DATE-TIME' field. **3**

4. Enter the **number of total EDOs ('xx')** to be taken in the 'NUMBER OF DAYS' field. Note: there is a maximum of 3 days.

5. Press **'PF6'** to submit request. **5** 

**\*\*NOTE:** Booking your EDO's one day at a time (01 in the 'Number of Days' field) simplifies the cancellation process should you decide not to take the EDO.

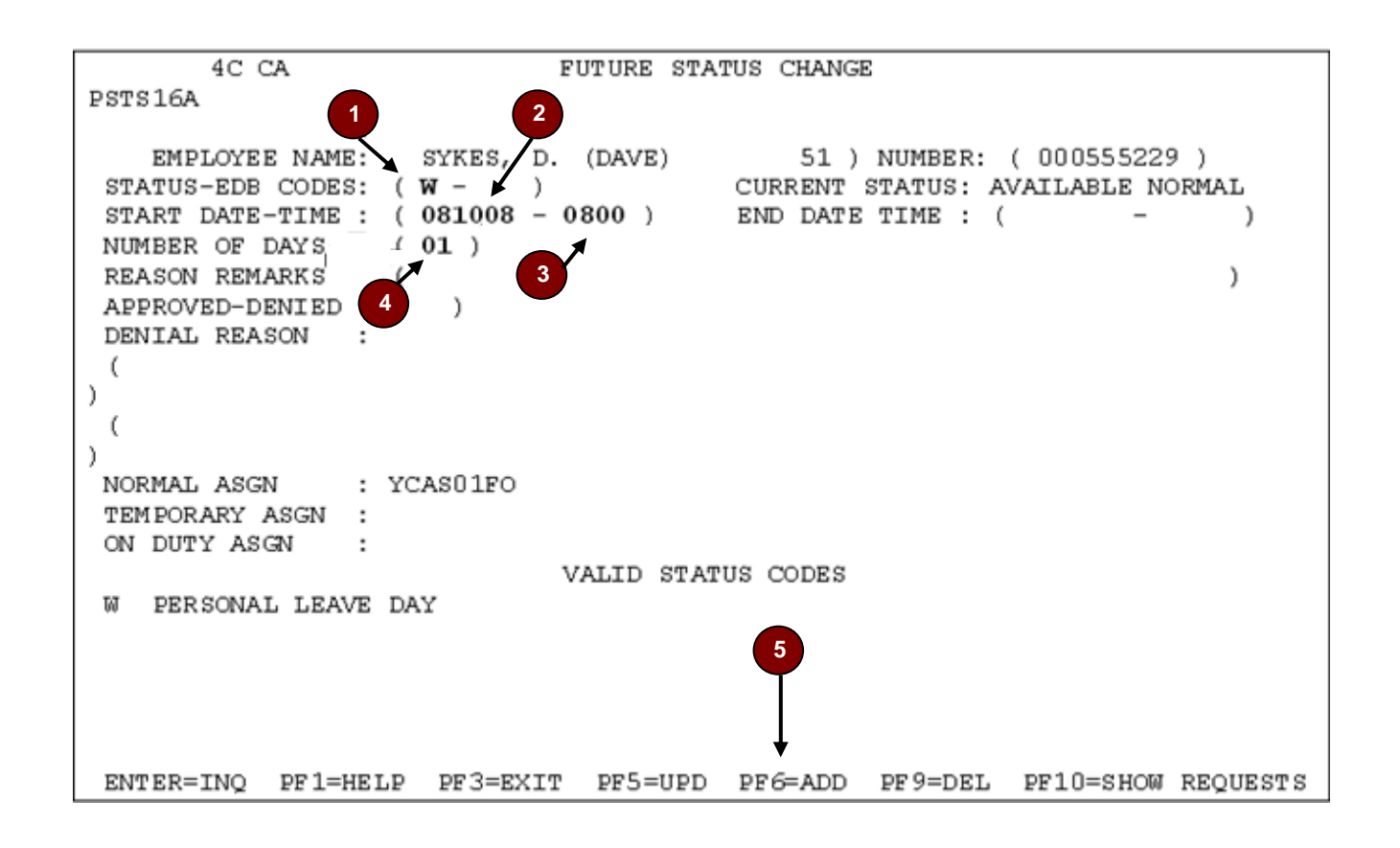

### **If the request was successful:**

- The **'ED'** code will automatically appear after the hyphen.
- Letter **'A'** will appear in the 'APPROVED-DENIED' field.
- Further to the right-hand side of the 'A', a **time stamp** and **user ID stamp** will be added.
- The 'END DATE TIME' field will be filled in automatically.
- **'LAYOFF REQUEST HAS BEEN RECORDED'** message will appear at the bottom of the screen.

![](_page_5_Figure_7.jpeg)

# <span id="page-6-0"></span>**Cancelling an EDO Step-By-Step**

Currently the cancellation of EDO's can only be made at a CMA kiosk. You may cancel an EDO any time before the automatic book off time of 0800. You may re-book the EDO as long as it is 72 hours in advance. If you have booked your EDO's in a block (more than 1 day in the 'Number of Days' requested) you can only cancel them as a block, which means you have to cancel the block and re-book the days that you still require as EDO's.

![](_page_6_Figure_3.jpeg)

### **Q & A**

- **Q Once I book an EDO in my window, can the company take it away from me?**
- **A No. Under special circumstances a manager may request an employee to move the EDO. This may only be done with the employee's agreement.**
- **Q If I properly book an EDO 72 hours in advance of taking an EDO during my window, can the Company deny giving me an EDO?**

**A No.** 

- **Q If I arrange for a Leave of Absence (LOA) Bridge before my EDO in order to bridge the gap between the end of my rest and the start of my EDO, will this LOA count as a voluntary absence and reduce my ability to earn an EDO?**
- **A No. Further, it will not be considered a penalty against a guarantee or MBR.**
- **Q Will EDOs be given priority over LOAs?**
- **A Yes. EDOs will be given priority and will not be denied if the EDO is booked at least 72 hours prior to the date of the EDO.**
- **Q How will my turn be handled when I book back on from an EDO?**
- **A It will be handled in the same manner as returning from LOAs are handled at your terminal.**
- **Q Will the establishments of EDOs reduce the amount of available LOA slots?**
- **A EDOs will supersede LOAs on any given day.**

**To illustrate this, in a terminal that previously had 10 LOA slots per calendar day for authorized leave, if there are 3 employees that use EDOs that day, there will be 7 LOA slots available for employees to obtain LOAs (i.e. 10 employees in total can still be on authorized leave that day).** 

**Similarly, if there aren't any employees taking EDOs on a given day then the full slots available for authorized leave on that day remain available as before. Using our example above, 10 LOAs can be approved for that day.** 

- **Q If I want to take a leave of absence during my window, must I take an EDO?**
- **A No. Employees may, at their discretion, elect to use their EDO on a given day or simply request an LOA. The decision rests with the employee alone.**
- **Q What is the difference between EDOs and LOAs?**
- **A EDOs are earned and cannot be denied as per the CPR-TCRC Memorandum of Settlement December 5, 2007.**

**LOAs are allotted based on operational requirements on an ad hoc basis, and may be denied.** 

- **Q How do I notify the CMC of my intent to take an EDO?**
- **A Employees can pre-arrange EDO days via the VRU or at a CMA Kiosk. (Instructions above).**
- **Q How do I identify how many EDOs that I have?**
- **A At a CMA kiosk, in screen 19 'EMPLOYEE MASTER RECORD' press F8 for 'PLEAVE' to see EDO's accumulated as well as EDO's taken and future EDO's booked.**
- **Q If I have booked an EDO and no longer require it, can I cancel my EDO?**
- **A Yes. You must cancel the EDO at a CMA Kiosk any time before the scheduled book off time of 0800. Failure to cancel prior to 0800 will count as taking an EDO; however, you may book on anytime afterward following the EDO book off.**
- **Q Are EDOs considered pensionable service subject to pension arrears calculations?**
- **A No. It is treated as an LOA and is deemed a non-pensionable absence.**
- **Q If I have been granted a LOA, can my leave be cancelled because another employee takes an EDO on the same date?**
- **A No.**
- **Q Where can we find the 'EARNED DAYS OFF' and 'LAST EDO AWARDED' fields in MAC4?**
- **A Both are stored on the 'EMPLOYEE MASTER RECORD' screen. The 'ELIGIBLE EDO DATES' field will also be displayed on the 'PERSONAL DAYS / HOLIDAYS' screen (from screen 19, press F8 'PLEAVE').**
- **Q How are the EDO dates identified for each employee?**
- **A Starting with the mileage date as Day 1, the eligible dates are the 15th, 16th, 17th day of any given mileage period. This window commences at 0800 on the 15th day of an employee's mileage period and ends at 0800 on the 18th day of the employee's mileage period.**

**Here's an example:** 

**If we assume a given employee has a mileage start date of '12', his Personal Leave/Holidays screen would display '26-27-28' for the eligible EDO dates.** 

- **Q What is the maximum number of EDOs that can be banked at any given time?**
- **A An employee can only hold a maximum of 12 EDOs at any given time.**
- **Q What impact does a miss-call have on each EDO evaluation period?**
- **A If an employee is found to have missed a call, s/he will not be eligible for an EDO for the period being processed.**
- **Q Can I use the 'Future Status Change' screen to book my EDO?**
- **A Yes, the EDO 'Future Status Change' will be automatically approved if all EDO edits are passed.**

**As part of the EDO edit/approval process, the employee's EDO counter will be reduced by the number of requested EDO days (assuming the employee's Counter still has sufficient EDO days).** 

**Once an EDO has been requested/approved, an employee's EDO request would show on the Future Status Change Request Listing as well as the employee's work history record.** 

- **Q Will I be able to request EDOs using the VRU?**
- **A Employees will be able to request 1 or more EDOs from the VRU, as well as book-on from EDO (W-ED) status. As with EDOs requested by field employees on the Future Status Change screen, the employee must request the EDO at least 72 hours in advance. The EDO book-off request must also be for the 15th, 16th, or 17th day of the employee's mileage period.**

# **Links / Resources**

<span id="page-9-0"></span>**Host on Demand via Rail City** 

<http://railcity.cpr.ca/en-ca/WorkTools/Applications/Pages/HostonDemand.aspx>